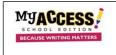

| Create a Demo Group by clicking on<br>Groups & Assignments > Create New |                                             | Groups & Assignments                    | Portfolio               | Reports             | My Prompts        | User Search              | Resources     | <br>ئۇ ك              |
|-------------------------------------------------------------------------|---------------------------------------------|-----------------------------------------|-------------------------|---------------------|-------------------|--------------------------|---------------|-----------------------|
| Group                                                                   | My Student Groups                           | 0                                       |                         |                     |                   |                          | Create a Grou | Bulk Group Management |
| For Group Name, enter the year,                                         | Create New Group <sup>•</sup>               |                                         |                         |                     |                   |                          |               |                       |
| your last name and Demo. Do not                                         | Hierarchy:<br>East CLC                      | Group Type:<br>CLASS                    |                         | Create<br>11/11/20  | ed:<br>0 09:30:14 | Last Modi<br>11/11/20 09 |               |                       |
| complete any other fields. Click Save                                   | Group Name ' :                              |                                         |                         | Building            |                   |                          |               |                       |
|                                                                         | 2020 Rainville Demo                         |                                         |                         |                     |                   |                          |               |                       |
|                                                                         | Group Key * : 📀                             |                                         |                         | Room Nu             | umber:            |                          |               |                       |
|                                                                         | VAN1140431                                  |                                         |                         |                     |                   |                          |               |                       |
|                                                                         | Subject:                                    |                                         |                         | Period:             |                   |                          |               |                       |
|                                                                         | Description:                                |                                         |                         |                     |                   |                          |               |                       |
|                                                                         |                                             |                                         |                         | Third               | Grade             |                          | ~             |                       |
|                                                                         |                                             |                                         |                         | Class Typ<br>Regula |                   |                          |               |                       |
|                                                                         | * Denotes mandatory field.                  |                                         |                         |                     |                   |                          |               |                       |
|                                                                         | Cancel                                      |                                         |                         |                     |                   |                          | Save          |                       |
| Click the <b>Students</b> tab                                           | Group Navigator                             | 2020 Rainville                          | Demo                    |                     |                   |                          |               |                       |
|                                                                         | ie) My Groups<br>ie) My Active Groups       | Group Info Stude                        | 5                       |                     |                   |                          |               |                       |
|                                                                         | - 2020 Rainville Demo<br>My Archived Groups | Hierarchy:                              |                         |                     |                   | Created:                 |               |                       |
|                                                                         |                                             | East CLC                                | East CLC<br>Group Type: |                     |                   | 11/11/20 09:30:14        |               |                       |
|                                                                         |                                             | CLASS                                   |                         |                     |                   | 11/11/20 14:38:16        |               |                       |
|                                                                         |                                             | Group Name * :                          |                         |                     |                   |                          |               |                       |
|                                                                         |                                             | 2020 Rainville Demo<br>Teacher Name * : |                         |                     |                   |                          |               |                       |

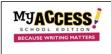

## Creating a Demo Group and Adding a Demo Student for Modeling Writing Instruction

| Demo students will be listed in the                                                                                                    | 2020 Rainville Demo                                                                                                    |  |  |  |  |  |  |
|----------------------------------------------------------------------------------------------------|----------------------------------------------------------------------------------------------------|--|--|--|--|--|--|
| right column. Check <b>ONE</b> demo<br>student and click <b>Save.</b> This will enroll                                                                                                    | Group Info Students Assignments                                                                                                    |  |  |  |  |  |  |
| the student in your class on the left.<br>Click <b>Save &amp; Exit</b> .                                                                                                    | Students of 2020 Rainville Demo:     Students to add to 2020 Rainville Demo:       Check to remove student(s) from group. Then click the Save button.<br>(Click - to select all.)     Check to add student(s) to the group. Then click the Save button.<br>(Click + to select all.)                                                                                                    |  |  |  |  |  |  |
| If you do not see your demo<br>student's username and password<br>when you click <b>View Student Info,</b><br>ask your MY Access! Literacy<br>Specialist or district/school<br>administrator. Passwords are always<br><b>myaccess.</b> | View Student Info     ALL Grade Levels     ~       1 to 1 of 1 Users     Search By Name:     1 to 4 of 4 Users     Search By Name:     student       -     Last Name     +     Last Name     First Name                                                                                                    |  |  |  |  |  |  |
|                                                                                                    | Last Name     Inst Name       Image: Difference of the structure of the structure of the struc |  |  |  |  |  |  |
|                                                                                                    | 50 v records per page     First     1     Last     03East     Student       04East     5tudent                                                                                                    |  |  |  |  |  |  |
|                                                                                                    | *Click on the student's first or last name to edit.           • Of Last         Of Seast         Student                                                                                                    |  |  |  |  |  |  |
|                                                                                                    | 50 • records per page     First     1     Last       Cancel & Exit       Save                                                                                                    |  |  |  |  |  |  |
| Create Assignment                                                                                                    | Create Assignment                                                                                                    |  |  |  |  |  |  |
| In <i>Step 3, Set up Availability,</i> include<br>the <i>demo group</i> under <b>Assign to</b><br><b>Additional Groups</b> so that your demo<br>student has the same prompts as<br>students in all your classes.                       | Step 1. Statest Premat   Step 2. Find Rescurses   Step 2. Find Rescurses   Step 3. Statest Premat   Step 3. Statest Premat   Step 4. Statest Stem   Step 5. Statest Premat   Step 5. Statest Premat   Step 6. Add Tools     Step 6. Add Tools     Step 6. Statest Premat     Step 6. Statest Premat   Step 6. Add Tools     Step 6. Add Tools                                                                                                    |  |  |  |  |  |  |

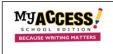

## Creating a Demo Group and Adding a Demo Student for Modeling Writing Instruction

| Important! To ensure that your demo<br>student's scores are not calculated with                                                             | G                                                                                                    | Group Info Stude                                                                                                    | ents <mark>/</mark>   | Assignments                                                                                                    |                        |                      |            |                        |               |                    |
|----------------------------------------------------------------------------------------------------|----------------------------------------------------------------------------------------------------|----------------------------------------------------------------------------------------------------|-----------------------|----------------------------------------------------------------------------------------------------|------------------------|----------------------|------------|------------------------|---------------|--------------------|
| your class data, complete the few steps below.                                                                                              | Current Assignments for 2020 Rainville Demo Group:       View Active/Inactive Assignments: Active          * Click on the title of the column to sort. Example(s): Status, Assignment Name, Allowed Revisions, Modified Date |                                                                                                    |                       |                                                                                                    |                        |                      |            |                        |               |                    |
| After you complete <b>Step 6</b> click on the <b>Demo Group.</b>                                                                            |                                                                                                    | Status                                                                                                    | Assi                  | gnment Name                                                                                                    |                        | Revisions<br>Allowed | Start Date | End Date               | Modified Date | Add Prompt Options |
| Click on the assignment title                                                                                                    |                                                                                                    | Active                                                                                                    | How                   | has Technology Changed Daily Life?                                                                                                    |                        | Unlimited            | 9/4/20     | 12/31/21               | 11/5/20       | û 8 <i>8</i>       |
| Click <i>Step 3</i> and click <u>Yes</u> for <b>Practice</b><br><b>Prompt.</b> Click <b>Save and Exit</b>                                   | SI<br>SI<br>SI<br>SI<br>SI                                                                                                    | Ite Assignment<br>Step I: Select Prompt<br>Step 2: Find Resources<br>Step 3: Setue Availability<br>Step 4: Setup Scoring<br>Step 5: Setup Feedback<br>Step 6: Add Tools                                                                                                    | As<br>Ava<br>•<br>Pra | gnment Wizard: Step 3 of 6<br>signment Availability<br>alability:<br>Active Inactive Inactive | s start the assignment | nt)                  | End Date:  | 11 v 2020<br>31 v 2021 | v<br>v        | Cancel Save & Exit |
| To log in as your demo student, open<br>your browser and enter<br><u>www.myaccess.com</u> . Log in with your<br>demo student's credentials. | 1                                                                                                    | CECAUSE WATTING MATTER<br>ECCAUSE WATTING MATTER<br>Sign Ln<br>Sign Ln<br>S |                       |                                                                                                    |                        |                      |            |                        |               |                    |

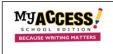

## Creating a Demo Group and Adding a Demo Student for Modeling Writing Instruction

| Click on <b>Assignments</b> to see the assignments for your demo student. | Assignments MY Portfolio Resources                                                                                 | ☑ ∅                                                                                                    |  |  |  |  |  |  |  |  |  |
|---------------------------------------------------------------------------|----------------------------------------------------------------------------------------------------|----------------------------------------------------------------------------------------------------|--|--|--|--|--|--|--|--|--|
| assignments for your demo stadent.                                        | Helio Student! Take a look at your overall writing progress this school year (Aug 01 2020-Nov 10 2020). You have:  |                                                                                                    |  |  |  |  |  |  |  |  |  |
|                                                                           | COMPLETED<br>0<br>SUBMISSIONS TO 0<br>ASSIGNMENTS<br>0<br>0<br>0<br>0<br>0<br>0<br>0<br>0<br>0<br>0<br>0<br>0<br>0 | E EARNED<br>N/A<br>AWARD                                                                                                    |  |  |  |  |  |  |  |  |  |
|                                                                           | før använde montetaar<br>Använde montetaar                                                                         | EDITOR STATS<br>diser* identifies and provides feedback on over sevenity<br>mes ships unage and nechanics nules. This chartwill<br>whe has to lite mers by twp (e.g. calculatation), clause,<br>sed words, subject-verb, pronoun, punctuation). |  |  |  |  |  |  |  |  |  |
| Begin modeling instruction by clicking                                    | Writing Assignments                                                                                                |                                                                                                    |  |  |  |  |  |  |  |  |  |
| Resources, the Prompt, Special                                            | View assignments from: Join a clas                                                                                 | S: Submit                                                                                                    |  |  |  |  |  |  |  |  |  |
| Instructions or Start.                                                    | ☆ Indicates assignment has special instructions                                                                    |                                                                                                    |  |  |  |  |  |  |  |  |  |
|                                                                           | Assignment Topic * Assignment Status Assigned By                                                                   | Submissions<br>Submission # Remaining Due Date                                                                                                    |  |  |  |  |  |  |  |  |  |
|                                                                           | Grade 10 Collection 2 Writing Performance Task 20-21                                                               | 0 4 12/4/20                                                                                                    |  |  |  |  |  |  |  |  |  |
|                                                                           | Grade 11 Collection 2 Writing Performance Task 20-21                                                               | 0 4 12/4/20                                                                                                    |  |  |  |  |  |  |  |  |  |
|                                                                           | Grade 9 Collection 2 Willing Performance Task 20-21 Start                                                          | 0 4 12/4/20                                                                                                    |  |  |  |  |  |  |  |  |  |
| Click MY Portfolio to see all                                             |                                                                                                    |                                                                                                    |  |  |  |  |  |  |  |  |  |
| submitted writing and scores.                                             | Filter results Read                                                                                                |                                                                                                    |  |  |  |  |  |  |  |  |  |
| submitted writing and scores.                                             | Group Select: Status Prompt Type                                                                                   | Choose Prompts or Genres                                                                                                    |  |  |  |  |  |  |  |  |  |
|                                                                           | All selected (5)   All selected (2)  All selected (2)                                                              | Grade 7 Collection 2 Writing Performance T                                                                                                    |  |  |  |  |  |  |  |  |  |
|                                                                           | Date from: Date to: Scale Revision                                                                                 |                                                                                                    |  |  |  |  |  |  |  |  |  |
|                                                                           | 08/01/2020         11/11/2020         All selected (2)         All selected (3)                                    | •                                                                                                    |  |  |  |  |  |  |  |  |  |
|                                                                           | ○     Yesterday     ○     This Week       ○     This Month <ul> <li>This School Year</li> </ul>                    |                                                                                                    |  |  |  |  |  |  |  |  |  |
|                                                                           | Writing Performance - 1 Sessions _                                                                                 |                                                                                                    |  |  |  |  |  |  |  |  |  |
|                                                                           |                                                                                                    |                                                                                                    |  |  |  |  |  |  |  |  |  |
|                                                                           | Holistic Score Focus & Purpose Content & Development Organization                                                  | Language Use Grammar & Mechanics                                                                                                    |  |  |  |  |  |  |  |  |  |
|                                                                           |                                                                                                    | pts Total Pts 4pts 6pts Total Pts 4pts 6pts                                                                                                    |  |  |  |  |  |  |  |  |  |
|                                                                           | Score n/a 1.4 Score n/a 1.4 Score n/a 1.3 Score n/a 1                                                              | .1 Score n/a 1.2 Score n/a 1.4                                                                                                    |  |  |  |  |  |  |  |  |  |
|                                                                           | Essay Actions: Select                                                                                              |                                                                                                    |  |  |  |  |  |  |  |  |  |
|                                                                           | + Date Assignment Status H F                                                                                       | C C L G Originality Feedback Revision                                                                                                    |  |  |  |  |  |  |  |  |  |
|                                                                           | 11/10/20 Grade 7 Collection 2 Writing Performance Task 20-21 (Sf)                                                  | 13 11 1.2 1.4 🕲 D                                                                                                    |  |  |  |  |  |  |  |  |  |